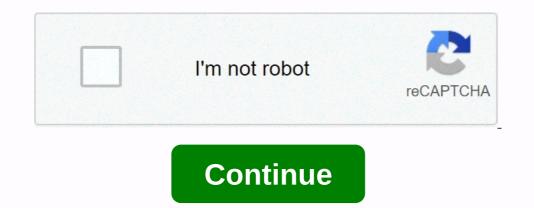

If your CM820A router is not working as it should, dropping connections or not being responsive, you should first do a reset of the router to see if the problems persist. Other scenarios where your router is if you've forgotten the password or misconfigured it and can't get access anymore. Your can reset your Arris CM820A in the following way(s): The 30-30 reset There are no specific instructions for this model yet, but you can always do the 30-30-30 reset as follows: When router is powered on, press the reset button and hold for 30 seconds. (Use a paper clip or something sharp) While still holding the reset button down, turn on the power to the unit again and hold for 30 seconds. another 30 seconds. This process usually works for resetting any router to it's factory setting. If that doesn't work be sure to check out the questions and answers incase someone else has had similar problems resetting your router this way, instead of just rebooting it. Here you find how to configure and reset Arris Touchstone CM820 Router. On a sticker on the router's case On a sticker on the router's case On a sticker on the router's case To connect to your router's case To connect to your router's case To connect to your router's case On a sticker on the router's case To connect to your router's case To connect to your router's case To connec Enter username and password in the open interface and confirm once more To reset the Arris Touchstone CM820 to its default settings, you have to do the following steps: Turn on router Press Factory Reset button and hold for at least 15 seconds Device restarts automatically Default settings, you have to do the following steps: Turn on router Press Factory Reset button and hold for at least 15 seconds Device restarts automatically Default settings, you have to do the following steps: Turn on router Press Factory Reset button and hold for at least 15 seconds Device restarts automatically Default settings, you have to do the following steps: Turn on router Press Factory Reset button and hold for at least 15 seconds Device restarts automatically Default settings have been restored. and is ready to use. Resetting the router does not reset the firmware to an earlier version, but it will change all settings back to factory defaults. Rename your Arris Touchstone CM820 Default name unnecessarily identifies the make of your router, making it easier for attackers to break in. It's easy for a hacker to find out the manufacturer's default password for your Arris Touchstone CM820 router and then use that password for your Arris Touchstone CM820 router. When you're deciding on your new password, try to pick a complex series of numbers and letters and try to avoid using a password that can be guessed easily. MAC filtering allows you to limit access to your Arris Touchstone CM820 router that will connect to your network. Be sure to update this information if you add or remove devices. Arris Touchstone CM820 router transmits your Wi-Fi network ID (the so-called SSID) to everyone. This may be changed at will by unchecking the corresponding box in the settings. Then your network will not be so easily hacked. However, as a compromise, you will have to enter the SSID every time that you connect a device to the network. This step is not mandatory. MAC filtering allows you to limit access to your Arris Touchstone CM820 router. To enable this feature, enter into your Arris Touchstone CM820 router the 12-character MAC ID of each computer that will connect to your network. Be sure to update this information if you add or remove devices. You wouldn't think about this at first, but where you place your Arris Touchstone CM820 also has a bearing on your security. Place the Arris Touchstone CM820 router that will connect to your network. Be sure to update this information if you add or remove devices. your house. The first benefit is that all the rooms in your house have the same access to the Internet. The second benefit is that you don't place your Arris Touchstone CM820 router next to a window, since there's nothing to obstruct the signal going outside your house. The perfect spot does it all; be it romance or your router! To avail the best signal and network connectivity, make sure you keep your Arris rouchstone CM820 router visibly and not facing the wall or behind the curtains Auto channels might fail you once in a while; believe that you're smarter than the Arris router! Find a seamless wireless channel instead of what the router finds automatically. This would ensure that your signal does not interfere with that of your neighbors. If you're running a Windows-based PC, you can see what channels neighboring Wi-Fi networks and the channels being used in your vicinity. instead of using "Auto" for the control channel, Pick the channel that has the lowest interference Check If Arris Touchstone CM820 has dual-band, the more commonly used band would be 2.4GHz; however, switching to 5GHz would bring out better results! It depends on your device though; if you're running an old lad, you might have to switch back to the conventional Gaming consoles/media streamers work better when connected through Ethernet cable of Arris Touchstone CM820; in fact, as you might not be moving your TV all over the house, why connect it to the Wi-Fi at all? The gaming consoles / video streaming devices flood the network with data. This means that if possible, you should consider hardwire (using Ethernet cable) the devices that tend to consume a lot of bandwidth. Although this can sort of defeat the purpose of having wireless network, but it can actually help your overall network speed of Arris Touchstone CM820 if you can hardwire the bandwidth hogs Here is something important to note! On schedule, folks, reboot your Arris Touchstone CM820 router! Though routers are built to constantly be running at all times, simple tweak like regular power cycling (a fancy way of saying unplugging the power cord and shoving it back up) helps with most issues. Rebooting your Arris Touchstone CM820 can fix Internet connection problems, improve slow moving connections and resolve wireless issues altogether. Try unplugging your Arris Touchstone CM820 Modem is compatible with all leading broadband internet providers such as Comcast Xfinity, CenturyLink, TWC, and many others. If you looking to upgrade your existing cable modem into a high-speed cable modem to setup and configuration for the first time and changing settings later as well. ARRIS CM820A Cable Modem DOCSIS 3.0 is a wired without WiFi feature with a single Gigabit Ethernet port. CM820 Modem support 8×4 bonded downstream/upstream channel for restore router into factory mode in case forget login settings or Modem misbehaving and unstable connectivity. Arris CM-820 support only a wired connectivity. Arris CM820a Default Login Settings Before proceeding to set up the modem you need to know the default credential for the Arris modem that usually printed on the router sticker and the manual comes with a new modem box. Find default login IP address- 192.168.0.1 CM820 Default Username - admin Default Arris cm820 password - admin Keep login details with you and follow further steps to log in to Arris wired cable modem from a web browser. Best MoCA Adapters For Your Home Steps to Login Cable Modem Now the next step is a physical connect the device from the computer. The coax port will connect to the coaxial cable coming from the internet provider so keep it. Use a Power cable to power on the modem. Go to Computer/Laptop LAN settings and change TCP/IPv4 to DHCP mode or use static IP address- 192.168.0.2. How to access WiFi Router settings using WiFi and Wired? Access Modem Web Interface Open web browsers such as Google Chrome, Firefox, Opera, or Internet explorer. Access Arris modem IP address- 192.168.0.2. Provide username and password as printed to default login settings supported by your modem or use the above login settings. Press the Apply button and wait for the lirst-time login to secure your internet connection from un-authorize access. How to Fix WiFi Signal issue using Old WiFi Router Change WIFI SSID and Password You will get the WiFi settings option if the modem supports the WiFi settings. Go to Basic Setup or Wireless setup tab. Hostname- Arris (This is modem name) Wireless Network (SSID) ARRIS-FF52 (change this default SSID name with new SSID name as per your choice) Channel – Auto Security Mode– WPS2-PSK Security Settings- AES Pre-Shared Key– Arris Default WIFI password with new WIFI password with Mix combination and alfa numeric. arris touchstone cable modem cm820 WPS settings used to connect WIFi without entering the wifi password using the WPS button. You can disable the WPS button from a security point of view. Press the Apply button to save settings and wait for reboot Modem. After reboot, Arris cm820 lights will be up again and the internet to prevent unauthorized access of the modem login page. Go to Basic Setup- Login Settings Change Username- admin New Username- admin (change the username as per your choice but keep remember as it required always when trying to login modem settings. Change Password – Check the box. Old Password – Check the box. Old Password – admin (default) use the same old password if you changed admin already. New Password - Create a new password Repeat new password – provide a new password to confirm. Other settings - Login time out – 900 seconds (login time out – 900 seconds (login t only way to gain access is to restore router settings. How to Configure WiFi Blast Range Extender Arris Cm820 Troubleshooting part will provide simple steps to fix the login issue with Arris Cable modems. login 192.168.10.1 IP Address with admin password Arris CM820 IP Address Not Working Login IP Address not working or taking a too long time to respond or you may got site can't reach error. These are the common problems that come while login into the router web interface. Follow the steps to fix login problems. Make sure in the same series network if using Static IP address. EXP- use 192.168.0.100 Make sure you are using the IP address in the correct format- is correct format- is correct but is a wrong IP so check all correct format- is correct format- is correct but is a wrong IP address. Note: Making Modem to factory default will erase all configuration saved in modem and internet stop working until setup again. Factory Reset Arris CM820a Cable Modem Find a small reset button near the Ethernet port. Press and hold the reset button for 10-15 seconds and monitor modem led lights. Once reset command executes and arris cm820 us light blinking and turn off and on quickly means the modem rebooting after restoring settings. Wait until modem rebooting and access router. Final word Hope arris cm820 login manual will help you to manage your internet and cable modem time to time so you can protect your network and device from attacks. Login method almost same for any Arris cable WiFI modem and non-wifi modem only login IP address may change as per internet provider using Arris models. Related Post Tweet